# СЕКРЕТЫ МОНТАЖА

## **М**ovavi Video Suite

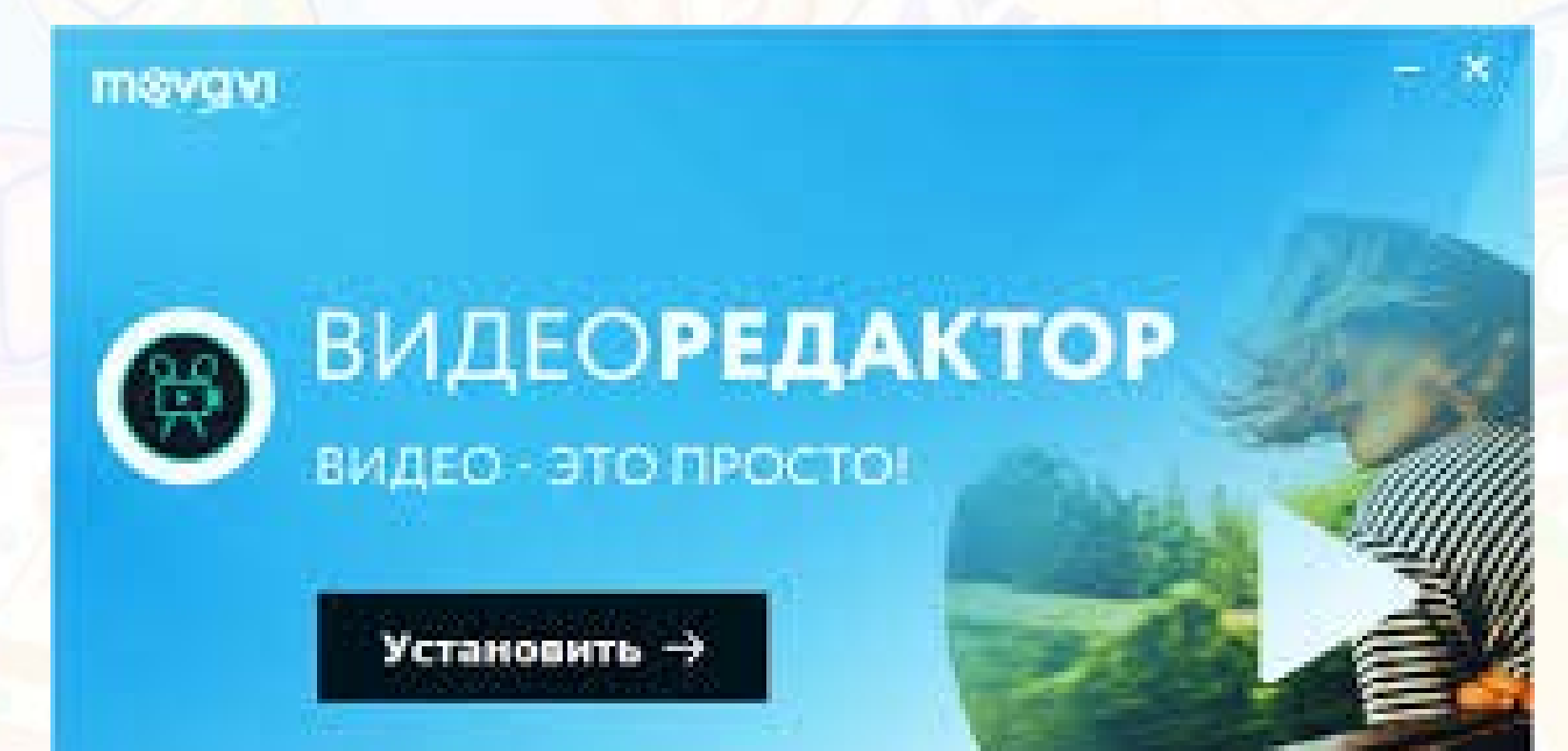

Существует много программ для обработки и создания видеороликов, однако наиболее простая и популярная среди них – **Movavi Video Suite.** Она проста и функциональна, поэтому ее любят как профессионалы, так и новички. Movavi Video Suite совместима с большинством операционных систем, в том числе с Windows 7. Она занимает относительно мало места на диске и имеет русскоязычный интерфейс.

С помощью Movavi Video Suite можно конвертировать создавать и обрабатывать ролики, делать слайд-шоу т.д. Программа поддерживает большинство современных расширений фото, аудио и видео. $70100780$ 

 $n<sub>0</sub>$ 

⊕

 $00$ 

# Работа с отснятым материалом

1. Выбераем пункт меню **«Видео»** → «Редактирование видео» → «Новый проект».

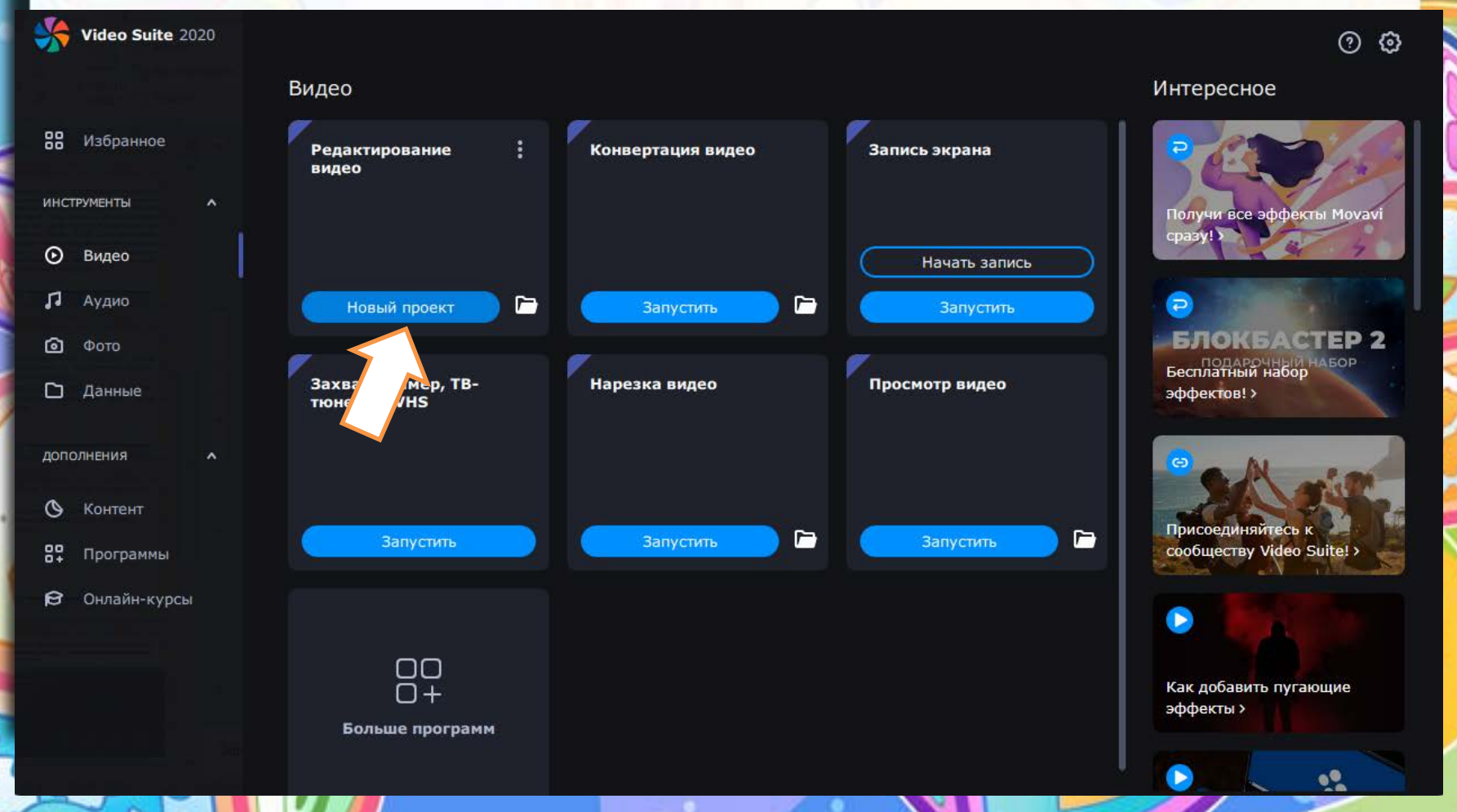

2. Нажимаем **«Добавить файлы»** и выбераем видеоролики, аудиотреки и фотографии, которые вы хотите использовать в своем фильме.

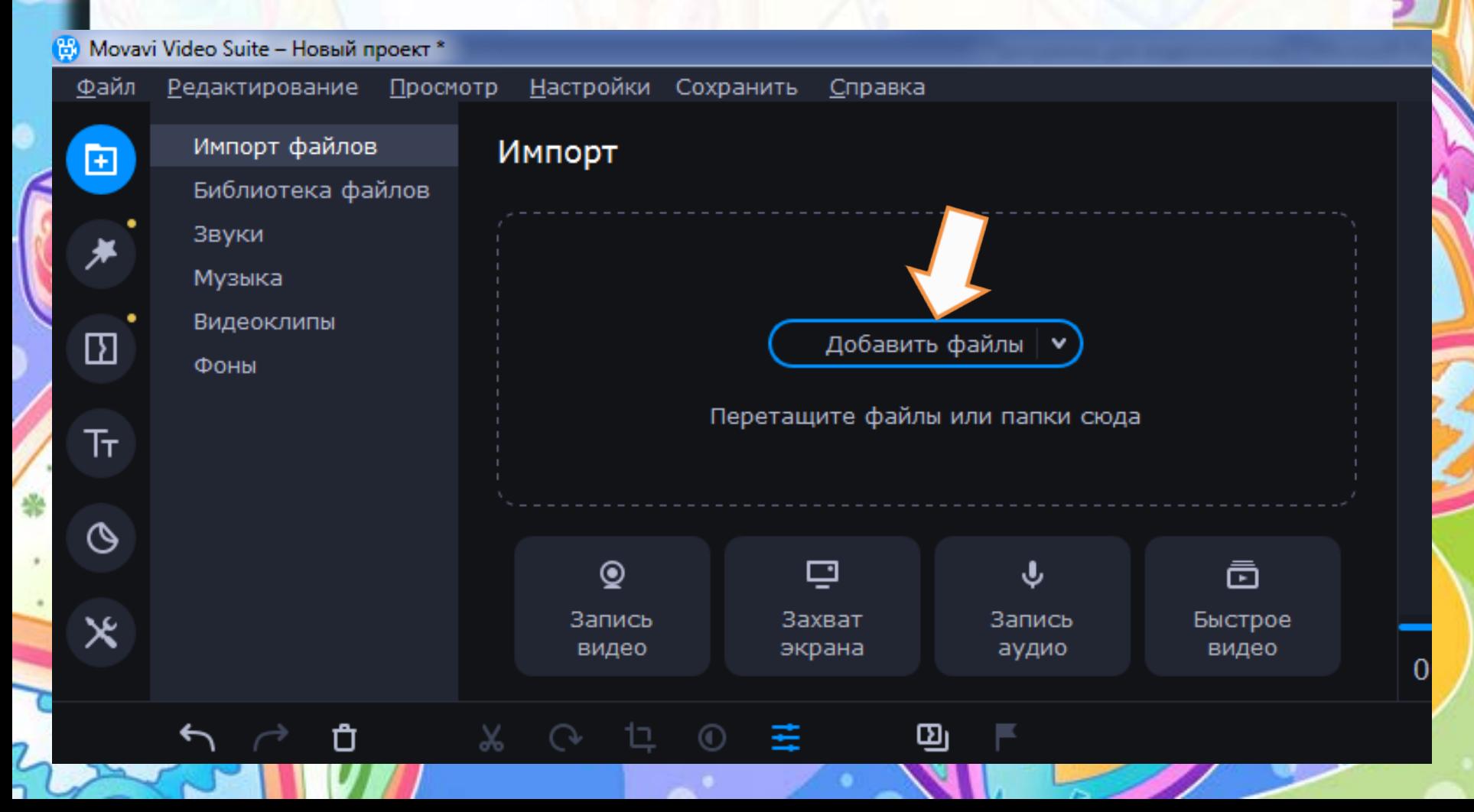

#### Выбранные файлы будут атоматически отображаться в **«Библиотеке файлов»**

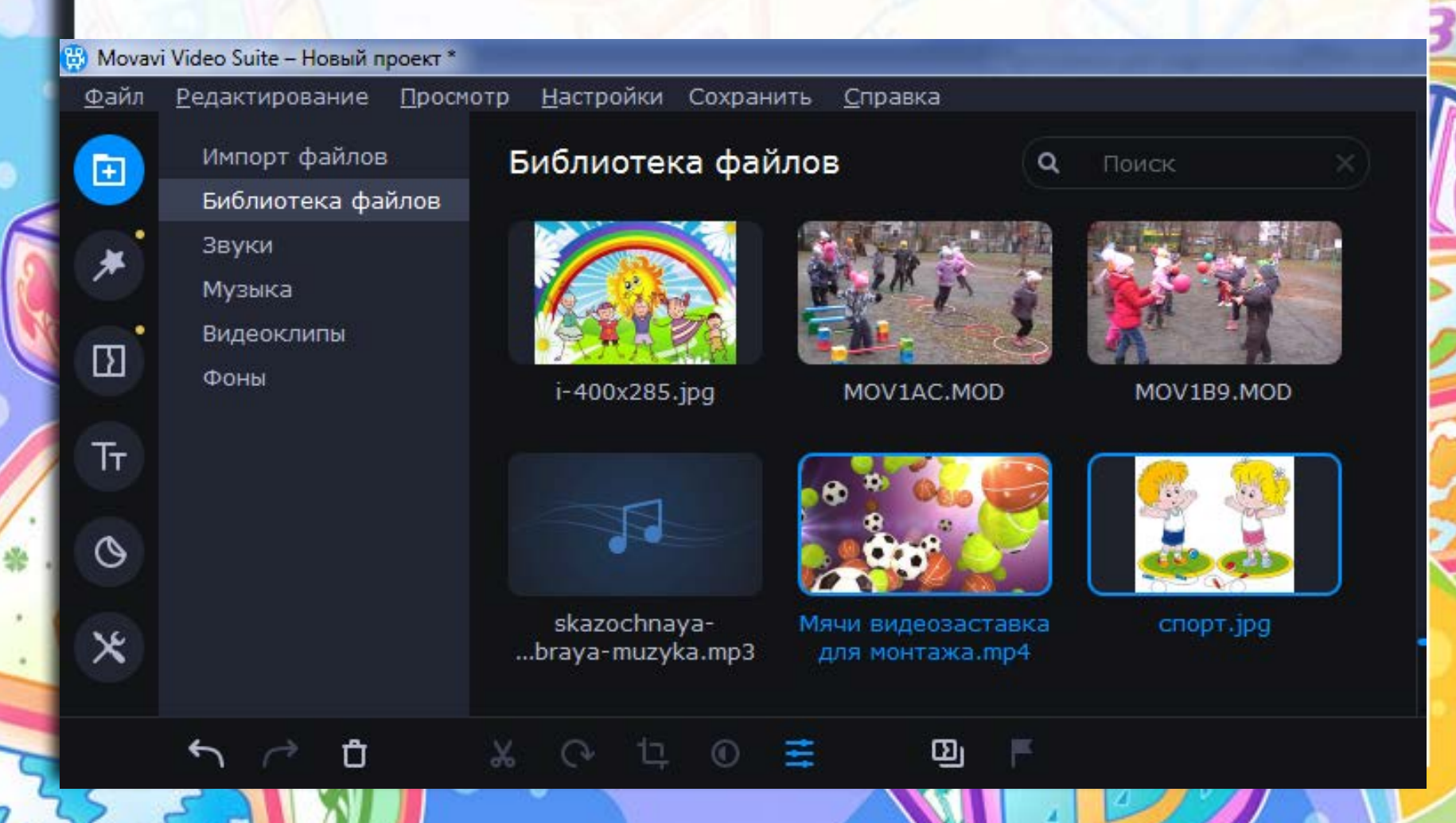

3. Перемещаем файлы из **«Библиотеки файлов»** в рабочую область в нижней части экрана. Достаточно потянуть за файл и перетащить его на нужную дорожку и место.

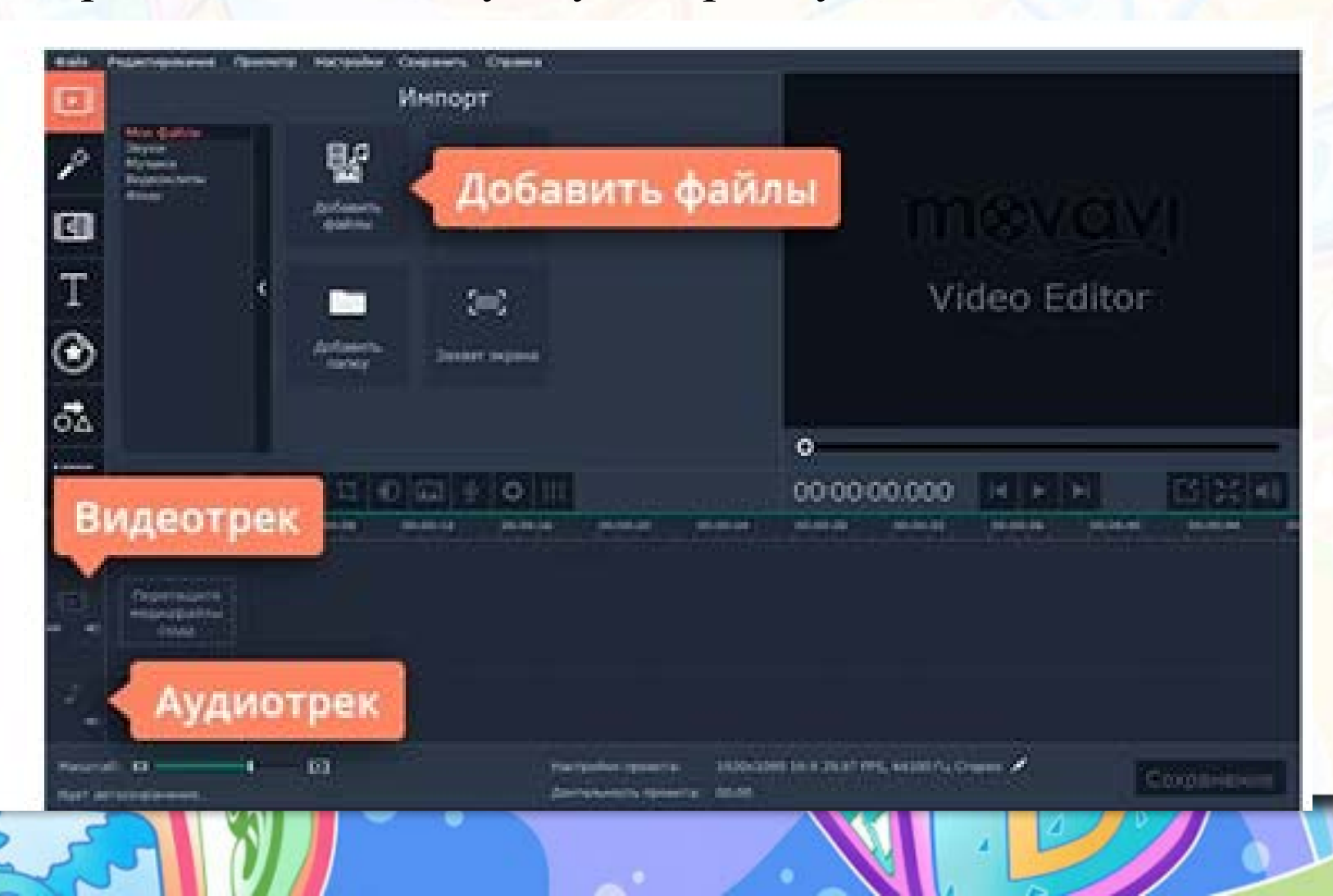

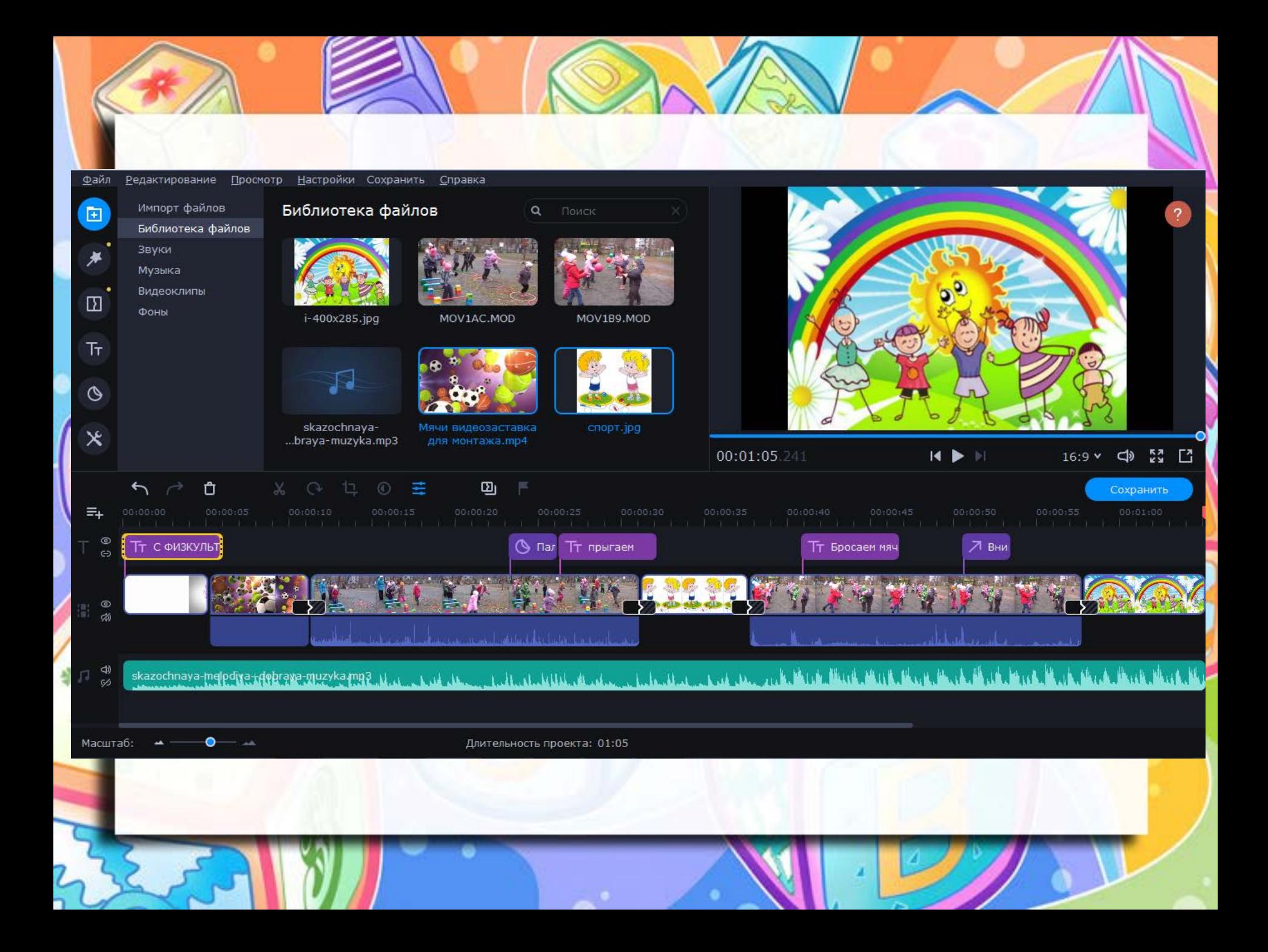

#### **Инструменты Видеоредактора Movavi**

В Видеоредакторе Movavi вы можете редактировать видео, используя большой выбор инструментов.

- Фильтры;
- Переходы;
- Титры;
- Стикеры;
- А так же звуки, музыку, видеоклипы, фоны

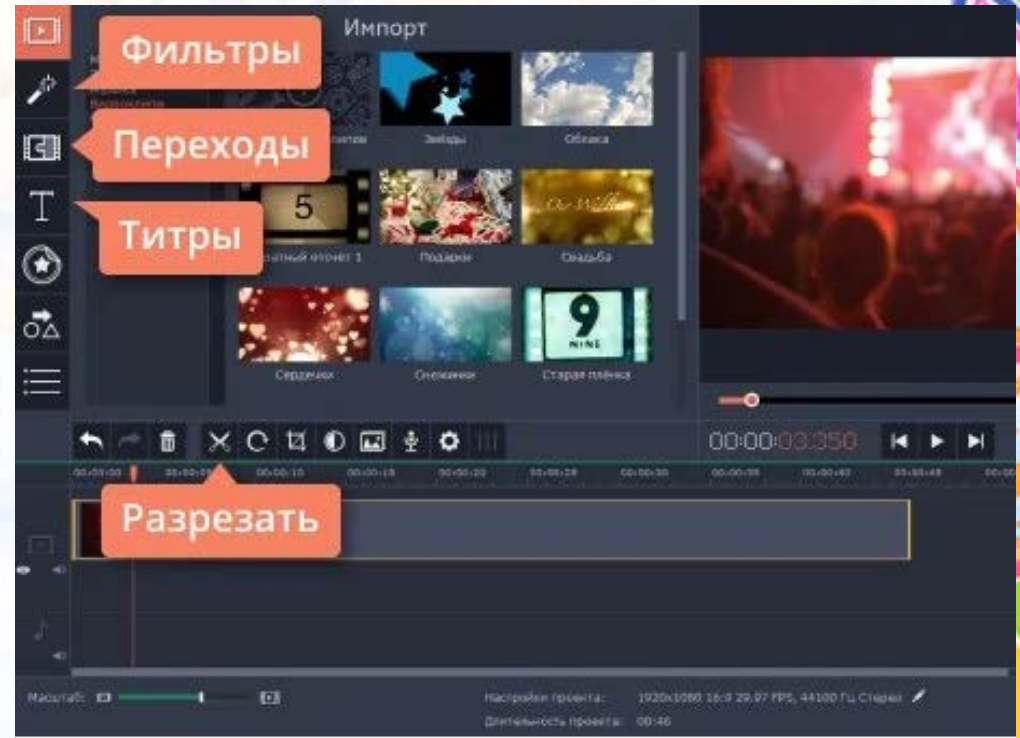

4. Делаем монтаж фильма более интересным при помощи инструментов:

- вырезаем фрагменты из клипа;
- вставляем титры;
- вставляем стильные переходы;
- вставляем саундтреки;
- украшаем видео при помощи фильтров и эффектов;
- замедляем или ускоряем видео;
- делаем слайдшоу из фотографий и др.

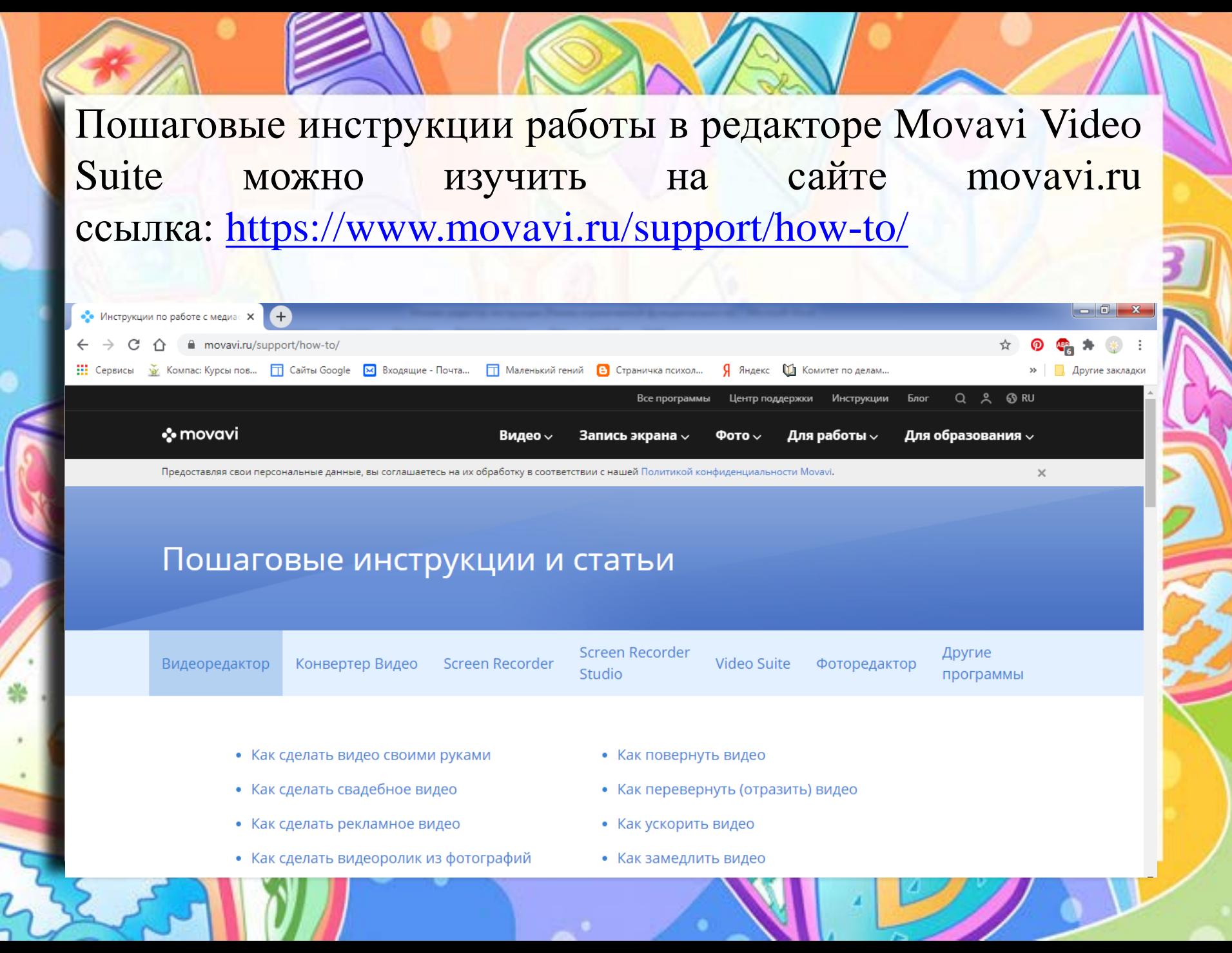

#### 5. Сохраняем готовый ролик Нажимаем кнопку **Сохранить** → **Сохранить как видеофайл** MP4 → **Старт**

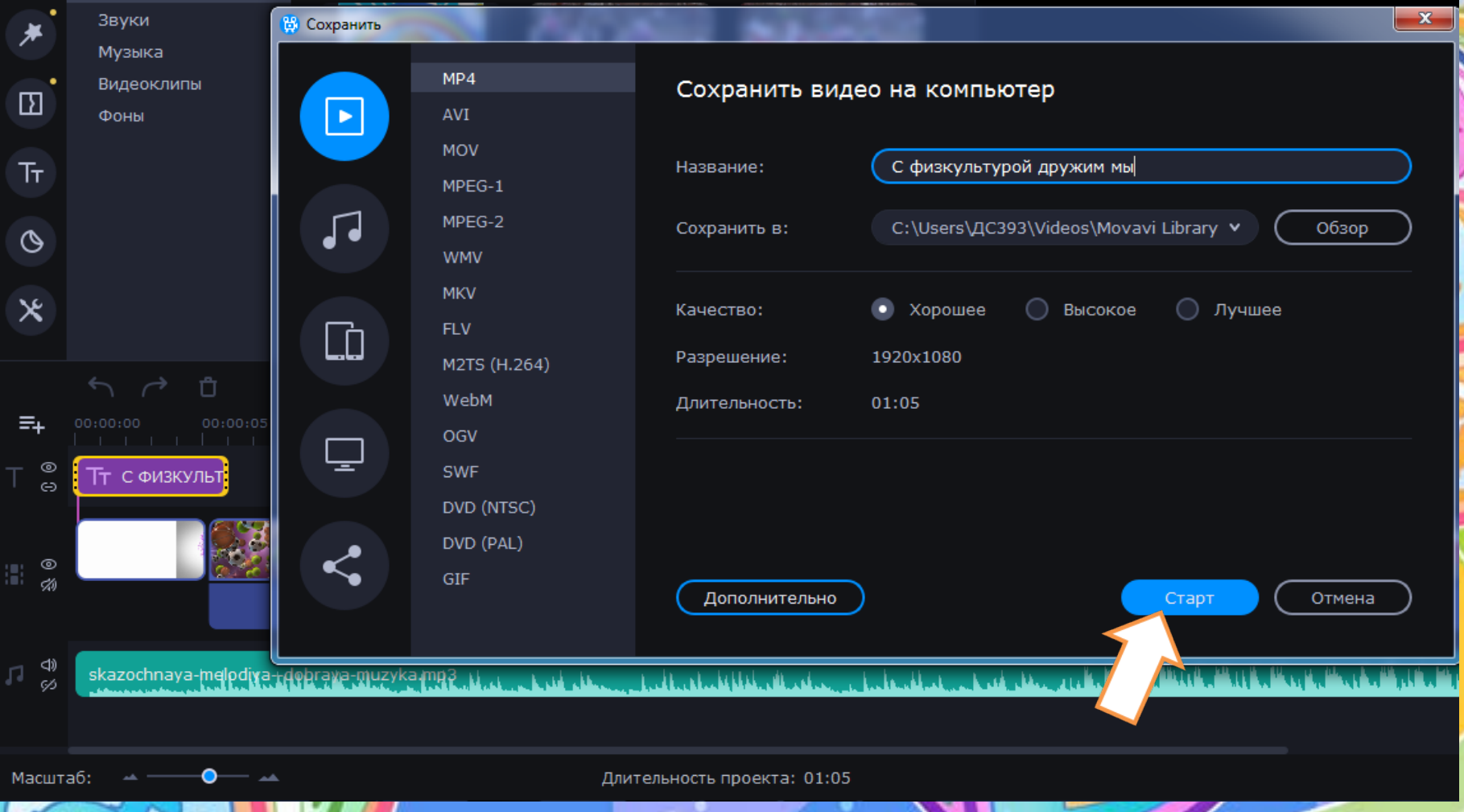

Если вы не успели доделать фильм – сохраните его как проект и вы сможете вернуться к нему позднее.

#### Выберите **Файл** →Сохранить проект → Дайте название проекту → Нажмите кнопку **Сохранить**.

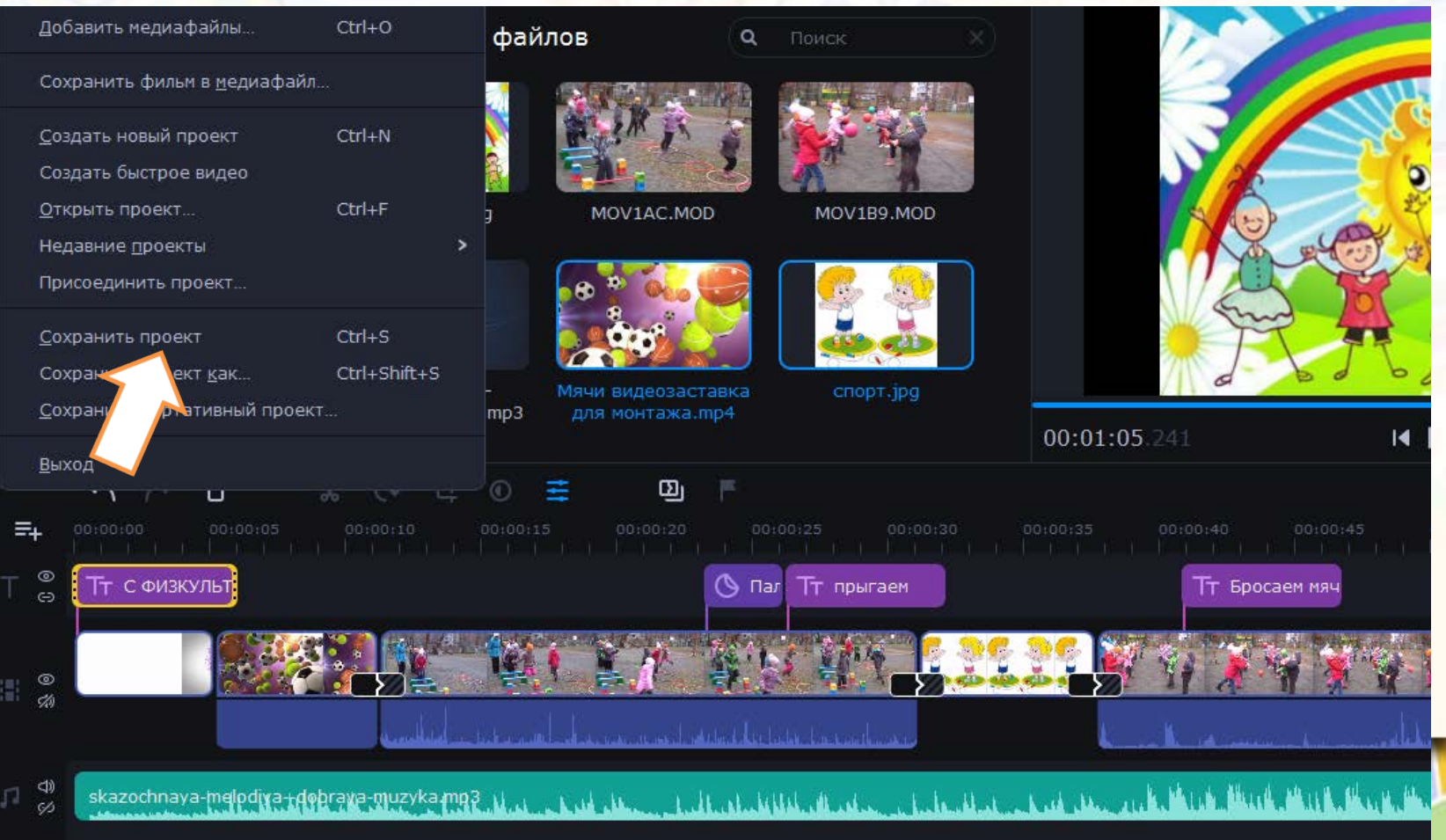

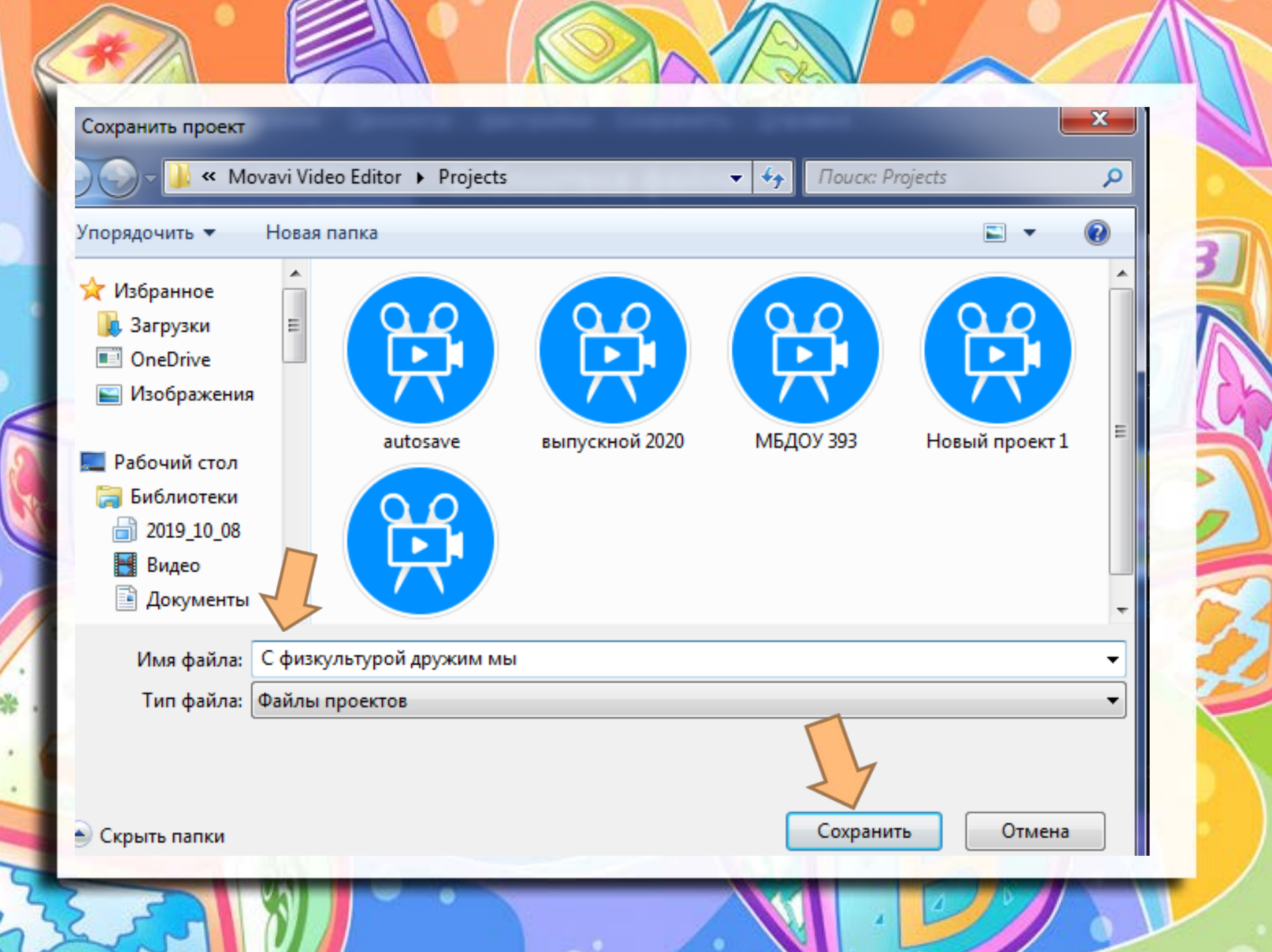

При сохранении роликов, в папке **Мои видеозаписи** или **папке Видео** создадутся три папки от видеоредактора Movavi

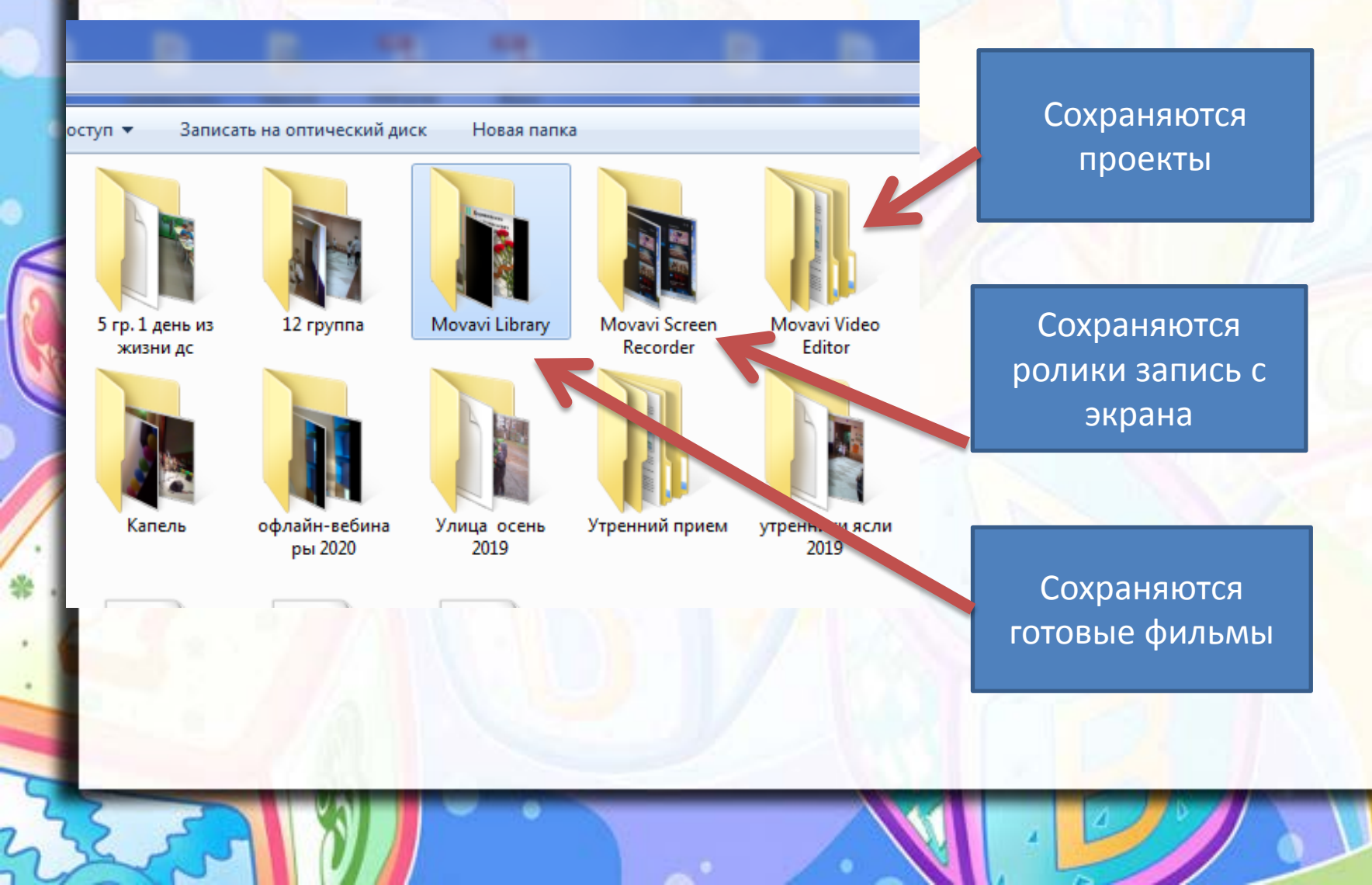

### Преподавание по-новому!

Программа для мультимедиа Movavi Video Suite разработана, чтобы стать неотъемлемой частью любой образовательной деятельности. Создавайте изящные видеопрезентации со стильными переходами и стикерами.

Используйте инструмент записи с экрана, чтобы создавать хорошие обучающие видео. **Идите в ногу со временем!**